## Internship On Graphic Visualization at R&B Creative Studio

BY

Kanij Fatema ID: 173-40-440

This Report Presented in Partial Fulfillment of the Requirements for the Degree of Bachelor of Science in Multimedia and Creative Technology

Supervised By

## Mr. Arif Ahmed

Associate Professor Department of Multimedia and Creative Technology Daffodil International University

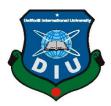

DAFFODIL INTERNATIONAL UNIVERSITY DHAKA, BANGLADESH FEBRUARY 2022

#### APPROVAL

This Project titled "Internship On Graphic Visualization at R&B Creative Studio", submitted by Kanij Fatema (ID:173-40-440) to the Department of Multimedia and Creative Technology, Daffodil International University has been accepted as satisfactory for the partial fulfillment of the requirements for the degree of B.Sc. in Multimedia and Creative Technology and approved as to its style and contents. The presentation has been held on 13 February 2022.

#### **BOARD OF EXAMINERS**

**Dr. Shaikh Muhammad Allayear Professor & Head** Department of Multimedia and Creative Technology Faculty of Science & Information Technology Daffodil International University

Arif Ahmed Associate Professor Department of Multimedia and Creative Technology Faculty of Science & Information Technology Daffodil International University

Md. Samaun Hasan Assistant Professor Department of Multimedia and Creative Technology Faculty of Science & Information Technology Daffodil International University

**Dr. Mohammad Zahidur Rahman Professor** Department of Computer Science and Engineering Jahangirnagar University Chairman

**Internal Examiner** 

**Internal Examiner** 

**External Examiner** 

#### DECLARATION

I hereby declare that this project has been done by me under the supervision of **Mr. Arif Ahmed, Associate Professor, and Department of MCT** Daffodil International University. I also declare that neither this project nor any part of this project has been submitted elsewhere for the award of any degree or diploma.

Supervised by:

2Ngh5

Mr. Arif Ahmed Associate Professor Department of Multimedia and Creative Technology Daffodil International University

Submitted by:

(Kanij Fatema) ID: 173-40-440 Department of Multimedia and Creative Technology Daffodil International University

©Daffodil International University

## ACKNOWLEDGEMENT

First I express my heartiest thanks and gratefulness to Almighty God for His divine blessing in making us possible to complete the final year internship successfully.

I am grateful and wish our profound indebtedness to **Mr. Arif Ahmed, Associate Professor,** Department of MCT Daffodil International University, Dhaka. Deep Knowledge & keen interest of our supervisor in the field of "*Graphic Visualization*" to carry out this project. His never-ending patience, intellectual direction, persistent encouragement, constant and vigorous supervision, constructive criticism, helpful suggestions, and reading numerous poor versions and revising them at all stages allowed this project to be completed.

I would like to thank R&B Creative Studio too for allowing me to intern as a Graphic visualizer of their project. I also want to give special thanks to the Director and Founder of R&B Creative Studio, Golam Faruque Babu for his genuine support during my whole internship period. I have learned many things from the fieldwork experience.

I would like to express my heartiest gratitude to **Dr. Shaikh Muhammad Allayear**, **Associate Professor and Head of**, Department of MCT, for his kind help to finish our project and also to other faculty members and the staff of the MCT department of Daffodil International University.

Finally, I must acknowledge with due respect the constant support and patients of my parents.

#### ABSTRACT

The internship is a formal program offered by an organization to potential employees. An internship allows students to deepen the knowledge and theoretical practice they have acquired. Sometimes, internships are organized by an educational advisor for his students. This is an excellent area to develop long-term skills and professionalism in the future. In addition to bringing together specialist skills in a certain area, flexible skills such as teamwork, communication, and IT skills are also acquired during an internship.

During my internship, I accumulated many experiences that helped me develop my potential to be qualified in the workplace. I chose 'Graphic Visualization of Corporate Industry' from R&B creative Studio for my internship. During my internship period, I had the opportunity to work with some of the great graphic designers, they are highly qualified people in this field. I learned a lot from them.

In my internship, I worked on several projects such as corporate branding, company profile, brochures design, flyers design, business cards design, catalog design, image editing, café menu card design, calendar design, logo design, I also participated in other non-project work and this made me competent in my work.

I am very much confident that I will be able to use all these skills in my future professional life.

# **TABLE OF CONTENTS**

| CONTENTS                      | PAGE    |
|-------------------------------|---------|
| Approval & Board of examiners | i       |
| Declaration                   | ii      |
| Acknowledgment                | iii     |
| Abstract                      | iv      |
| Table of contents             | v-vii   |
| List of figures               | viii-ix |

# CHAPTER

| CHAPTER 1: INTRODUCTION OF MY INTERNSHIP | 1-4 |
|------------------------------------------|-----|
| 1.1 What is an internship?               | 1   |
| 1.2 Why is it important?                 | 1-2 |
| 1.3 Name of the organization and logo    | 2   |
| 1.4 Introduction of the organization.    | 3   |
| 1.5 Description of my Internship.        | 4   |

| CHAPTER 2: EXPLANATION OF SOME WORKS IN    | 5-6   |
|--------------------------------------------|-------|
| RELATED AREA                               |       |
| 2.1 Introduction of my work in this field. | 5     |
| 2.2 Problems I faced:                      | 5-6   |
|                                            |       |
| <b>CHAPTER 3: DETAILS OF USED SOFTWARE</b> | 7-12  |
|                                            |       |
| 3.1 Description of used software:          | 7     |
| 3.2 Adobe Photoshop CC 2021:               | 7-10  |
| 3.3 Adobe Illustrator CC 2021:             | 10-12 |
|                                            |       |
| CHAPTER 4. FXPLORATION OF MV INTERNSHIP    | 13-36 |

| UNAFIER 4: EAFLUKATION OF WIT INTERNONIF | 15-50 |
|------------------------------------------|-------|
| (Project Activities)                     |       |
| 4.1. Monno Ceramic catalog               | 13-14 |
| 4.2. Business Card for Monno Ceramics    | 15-16 |
| 4.3. Letterhead for Monno Ceramics       | 17-18 |
| 4.4. Monno Ceramic Brochure              | 19-21 |
| 4.5. Image Editing in Photoshop 01       | 22-23 |
| 4.6. Flyer Design                        | 24-25 |
| 4.7. Magpie communication Logo           | 26-27 |
| 4.8. Magpie communication Business card  | 28    |

©Daffodil International University

| 4.9. Magpie communication Flyer                         | 29-30 |
|---------------------------------------------------------|-------|
| 4.10. Monno café menu card                              | 31-32 |
| 4.11. Calendar Design:                                  | 33    |
| 4.12. Image editing in Photoshop 02                     | 34    |
| 4.13 Product photography Shoot at Monno Ceramic factory | 35-36 |
|                                                         |       |
| <b>CHAPTER 5: OVERALL CONTRIBUTION</b>                  | 37    |
| 5.1 Discussion of my role in comparison of our works    | 37    |
|                                                         | 38    |
| <b>CHAPTER 6: DISCUSSION &amp; CONCLUSION</b>           |       |
| 6.1 Discussion:                                         | 38    |
| 6.2 Conclusion:                                         | 38    |
|                                                         |       |
| REFERENCES                                              | 39-40 |

## LIST OF FIGURES

| FIGURES                                                       | PAGE NO |
|---------------------------------------------------------------|---------|
| Fig 1.3.1: "R&B Creative Studio." Logo                        | 2       |
| Fig 3.2.1: Adobe Photoshop 2021 Cover                         | 8       |
| Fig 3.2.2: Adobe Photoshop 2021 Interface                     | 9       |
| Fig 3.2.3: A Project with Adobe Photoshop 2021                | 10      |
| Fig 3.3.1: Adobe Illustrator 2021 Cover                       | 11      |
| Fig 3.3.2: Adobe Illustrator 2021 Project Example 1           | 12      |
| Fig 3.3.3: Adobe Illustrator 2021 Project Example 2           | 12      |
| Fig 4.1.1: Monno Ceramic catalog working Process 1            | 13      |
| Fig 4.1.2: Monno Ceramic catalog working Process 2            | 14      |
| Fig 4.1.3: Monno Ceramic catalog Final output                 | 14      |
| Fig 4.2.1: Business card for Monno ceramic working process 1  | 15      |
| Fig 4.2.2: Business card for Monno ceramic Final Output       | 16      |
| Fig 4.3.1: Monno ceramic Letterhead working process 1         | 17      |
| Fig 4.3.2: Monno ceramic Letterhead Final Output              | 18      |
| Fig 4.4.1: Monno ceramic Brochure working process 1           | 19      |
| Fig 4.4.2: Monno ceramic Brochure Final Output                | 20      |
| Fig 4.5.1: Image editing in Photoshop 01 working process      | 22      |
| Fig 4.5.2: Image editing in Photoshop 01 Output               | 23      |
| Fig 4.6.1: Flyer design working process                       | 24      |
| Fig 4.6.2: Flyer Design Final output                          | 25      |
| Fig 4.7.1: Magpie communication logo sketch                   | 26      |
| Fig 4.7.2: Magpie communication logo working process          | 27      |
| Fig 4.7.3: Magpie communication logo Final view               | 27      |
| Fig 4.8.1: Magpie communication Business card working process | 28      |
| Fig 4.8.2: Magpie communication Business card Final file      | 28      |

| Fig 4.9.1: Magpie communication Flyer working process            | 29 |
|------------------------------------------------------------------|----|
| Fig 4.9.2: Magpie communication Flyer Final output               | 30 |
| Fig 4.10.1: Monno café menu card working process                 | 31 |
| Fig 4.10.2: Monno café menu card final view                      | 32 |
| Fig 4.11.1: A Calendar design working process                    | 33 |
| Fig 4.11.2: A Calendar design final                              | 33 |
| Fig 4.12.1: Image editing in Photoshop 02 working process        | 34 |
| Fig 4.12.2: Image editing in Photoshop 02 final view             | 34 |
| Fig 4.13.1: Product photography shoot at Monno ceramic factory01 | 35 |
| Fig 4.13.2: Product photography shoot at Monno ceramic factory02 | 36 |

# CHAPTER 1 Introduction of my Internship

#### 1.1 What is an internship?

An internship allows a student to explore and enhance their profession while also learning new skills. It allows the company to introduce fresh ideas and enthusiasm into the workplace, cultivate talent, and even create a pipeline for future full-time workers.

Internships are supervised, organized learning experiences in a professional context that allow students to get practical job experience in the subject of their choice.

### **1.2 Why is it important?**

Academic knowledge is insufficient for professional life. While it may need us to engage in discussions, peer interaction, debate, and sharing our learning experiences, it is critical to apply theoretical knowledge and build academic notions. Internships are an important part of the process of preparing students for the workforce. It is the most convenient option to gain first-hand knowledge of a possible job sector without making a long-term commitment.

Studying for a degree and working as a professional is not the same thing. It is hard to completely understand a certain field of employment without taking an internship. Nowadays, all sectors want qualified manpower, and an internship may assist students in realizing their full potential. On the other hand, internships net to the rigors of working life.

Student Interns Expect:

- To obtain real-world experience and contribute to the company's success. They have no desire to be gophers
- Having a mentor who can provide you with guidance, feedback, openness, and professionalism.
- To obtain knowledge and expertise in a specific profession.
- To make professional connections.
- To obtain access to senior management.
- They will be given an orientation to the firm where they will be interning. This gives the student information about the firm's objective and goals, as well as its rules, regulations, and processes. It also introduces the intern to coworkers who they might approach with questions in the future.

### **1.3 Name of the organization and logo:**

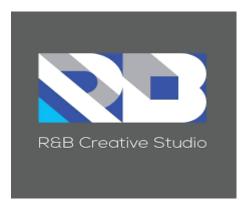

FIG 1.3.1: "R&B Creative Studio." Logo

## **1.4 Introduction of the organization:**

In 2015, R&B Creative Studio began its adventure. Rashed Ahmed and Golam Farouq Babu created it after 18 years of working together in the advertising sector. Our company's mission is to provide our clients with SIMPLE, BOLD, AND EFFECTIVE communication.

R&B Creative Studio develops creative strategies and produces finished products for all platforms.

Brand Identities, Photography, Graphic Design, Art & Illustrations, and 3D Modeling are some of their specialties.

Animation, content creation, television commercials, radio commercials, social media videos, and, of course, digital marketing and Public Relations.

Their main service parts are:

- Visual Identity.
- Graphic Design.
- Photography.
- Film making.
- Infographics.
- Digital marketing.
- Printing.
- 3d & animation.

## **1.5 Description of my Internship.**

I worked on a variety of projects for a variety of companies during my internship. As I previously stated, I've worked on a variety of projects. Some of the projects I've worked on include corporate branding, company profiles, brochures, flyers, business cards, catalog design, image editing, café menu card design, calendar design, and logo creation. Aside from these responsibilities, I had the chance to learn how to build connections with coworkers.

I went to other sections inside the company to get more information.

#### Duration of my internship: 31th May 2021 to 31st December 2021.

#### **CHAPTER 2**

#### **EXPLANATION OF SOME WORKS IN RELATED AREA**

#### 2.1 Introduction of my work in this field.

I worked on a range of activities throughout my internship, most of which required me to work alone. Mono Ceramics Ltd. and MAGPIE Communication Ltd. were two of the firms for which I worked.

Corporate branding, company profile, brochures, flyers, business cards, catalog design, picture editing, café menu card design, calendar design, and logo creation were among the projects I had to work on.

While working on them, I must consider planning and management, design philosophy, typography, color selection, branding, and product research. Then I sketched a rough sketch and used the appropriate tools to convert it into a polished result.

#### 2.2 Problems I faced:

The goal of graphic design education should be to educate students for careers in the graphics and advertising industries. Graphic design, on the other hand, is now considerably more diverse, versatile, and experimental. The recognized structure of graphical design may vanish as a result of such variety and breadth. Aside from two-dimensional designs, advertising items, and printed materials, graphic design may also encompass the interface of a cell phone, a website design, or even the visuals of a computer game. As a result, institutions have begun to modify the name of the graphics design subject. Similarly, courses in the cartoon and animation departments may resemble those in the graphics design department.

In light of the rapidly changing nature of graphics design, to what extent does university-level graphics design education align with what the commercial sector expects? To what degree are practical courses and internships effective, aside from courses that teach students about design and aesthetic thinking? What are the requirements for a graphic designer?

These works have a decent premise, yet several issues can be described as...

- At initially, I was having trouble deciding on the ideal design and expressing the company's motto.
- After that, I was stumped as to which hue best represented the design.
- It was challenging to maintain branding rules via which design might send a message to customers.
- Even after my work was completed, I had to edit it to meet the needs of the customer.

# CHAPTER 3 DETAILS OF USED SOFTWARE

#### **3.1 Description of used software:**

Successful graphic designers are creative, pay close attention to aesthetic elements, and embrace new technologies, using a combination of arts and digital technology. You will establish a foundation of technical abilities while working toward developing a personal style to be reflected in your final design portfolio throughout this two-year Graphic Design Associate Degree.

Students in the Graphic Design degree learn conventional art principles such as sketching and typography, as well as digital art abilities for print and electronic media utilizing Adobe Creative Cloud. As students interact with actual customers and projects to improve communication, project management, and time management skills, coursework builds on itself throughout the program.

Today's graphic designers work on a wide range of tasks.

### 3.2 Adobe Photoshop CC 2021:

A raster graphics editor is Adobe Photoshop. Thomas and John Knoll conceptualized it in 1988. Since then, the program has become the industry standard for raster graphics editing and digital art in general. The name of the software has therefore become a generic trademark, leading to its use as a verb (for example, "to Photoshop an image," " photoshopping " and "Photoshop contest"), despite Adobe's disapproval. Photoshop supports masks, alpha compositing, and a variety of color models such as RGB, CMYK, CIELAB, spot color, and duotone, and can edit and composite raster pictures on several layers. Aside from raster images, Photoshop offers limited capabilities for editing and rendering text, vector graphics (particularly through clipping paths for the latter), 3D graphics, and video. They are developed and published separately from Photoshop.

Initially, Photoshop's naming method was based on version numbers. Each subsequent version of Photoshop was labeled with "CS" plus a number beginning in October 2002 (after the introduction of Creative Suite branding); for example, the eighth major version of Photoshop was Photoshop CS, and the ninth was Photoshop CS2. Standard and Extended versions were available for Photoshop CS3 to CS6.

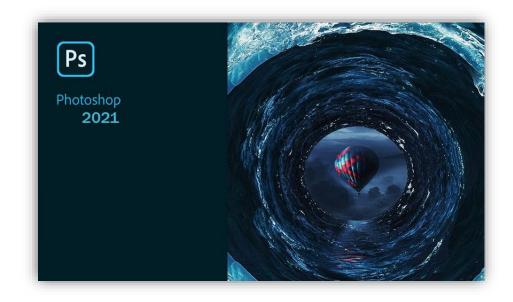

Fig 3.2.1: Adobe Photoshop 2021 Cover

There's a problem with Adobe Photoshop. Since it become subscription-only in 2013, its customers have been acutely aware of the amount of money they are forking over each year, resulting in a cacophony of demands for ongoing development and performance.

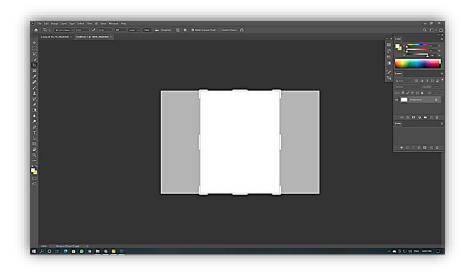

Fig 3.2.2: Adobe Photoshop 2021 Interface

The significant advancements made by adversaries like a for the first time, Photoshop will enable you to make a one-click modification to an image of a person that will make them appear happier, sadder, shocked, furious, or older, depending on the slider you choose. The 'Be Happy!' filter is perhaps the worst; if you move the slider far enough, it will open your subject's mouth and add teeth. Terrifying isn't even close to describing its Affinity Photo and Luminar, as well as Photoshop's stablemate, Lightroom, aren't helping matters. Is Adobe Photoshop CC 2021 up to the challenge, with the industry's standard program upgraded in October 2020 and then again in February 2021?

The latest edition offers a few show-stopping features that are deserving of headlines. The software's 'neural filters,' Adobe's term for 'machine learning,' are at the top of the list this time. These make use of the company's Sensei technology to automate some modifications in the cloud.

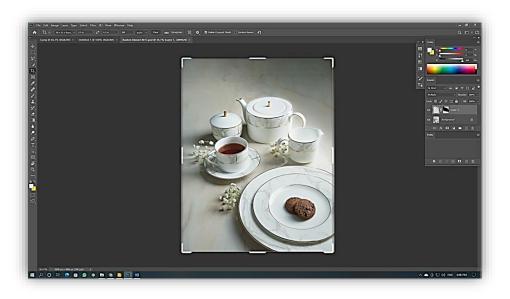

Fig 3.2.3: A Project with Adobe Photoshop 2021

For the first time, Photoshop will enable you to make a one-click modification to an image of a person that will make them appear happier, sadder, shocked, furious, or older, depending on the slider you choose. The 'Be Happy!' filter is perhaps the worst; if you move the slider far enough, it will open your subject's mouth and add teeth.

### 3.3Adobe Illustrator CC 2021:

Adobe Illustrator is an Adobe Inc. vector graphics designer and design tool distributed worldwide. Adobe Illustrator was first developed in 1985 on the Apple Macintosh computer. Illustrator CC was introduced alongside Creative Cloud (Adobe's transition to a monthly or annual subscription service supplied via the Internet). Illustrator 2022, the most recent version, was launched on October 26, 2021, and is the product's 25th iteration.

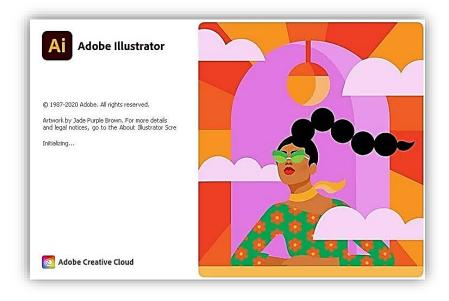

Fig 3.3.1: Adobe Illustrator 2021 Cover

Following are some wonderful features that you may get after installing Adobe Illustrator CC 2021 Free Download. Please keep in mind that features may vary and are completely dependent on your system. Iconic work at any size

- Gorgeous typography that says it all
- Draw attention everywhere
- Pro power comes standard
- Freeform Gradients
- Global Editing
- Customizable toolbar
- Presentation and Trim Preview
- Visual font browsing
- More accessible Adobe Fonts
- Scaling to fit your monitor
- Actual size preview
- Puppet Warp enhancement

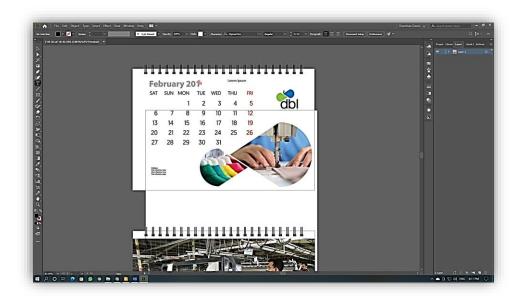

Fig 3.3.2: Adobe Illustrator 2021 Project Example 1

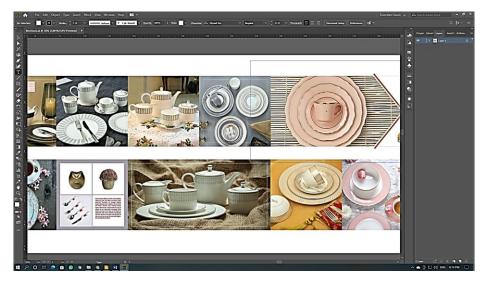

Fig 3.3.3: Adobe Illustrator 2021 Project Example 2

#### **CHAPTER 4**

## **EXPLORATION OF MY INTERNSHIP (Project Activities)**

#### 4.1. Monno ceramic catalog

A catalog is a visual design product that shows potential clients your items or services. When it comes to catalog design, the most important thing for us as designers is to achieve harmony between the text, images, and colors.

This is true because catalog design creates a firm presentation for print and web publications. A catalog should be produced to the highest standards and detail the whole line of items or services you offer to your consumers.

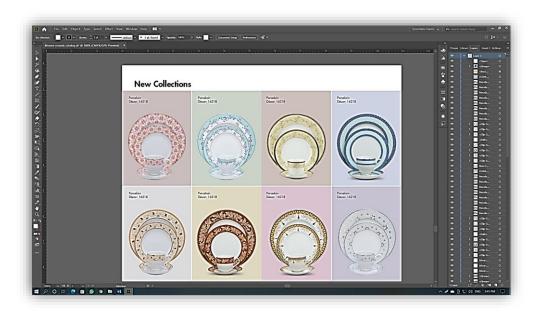

Fig 4.1.1: Monno ceramic catalog Working Process 1.

Your potential clients should find a brief biography or background narrative of your organization at the opening of your catalog, followed by a work portfolio.

It's completely adaptable, and that's where the beauty of catalog design resides. The Pop-Art team puts its experience, creativity, and knowledge to work for you to produce a catalog that will grab people's attention and make it easy for them to learn more about your products or services.

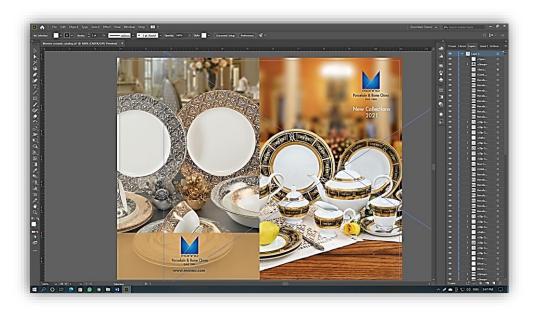

Fig 4.1.2: Monno ceramic catalog Working Process 2.

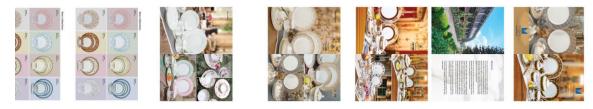

Fig 4.1.3: Monno ceramic catalog Final Output.

### 4.2. Business Card for Monno Ceramics

A business card is a compact, printed paper card, generally the size of a credit card, that contains your company's information, such as your name, contact information, and logo. The design of your business card is an important aspect of your branding and should be a visual extension of your logo

Before the invention of electronic communication, business cards may have included telex information. Social networking addresses like Facebook, LinkedIn, and Twitter may now be included. Many cards used to have basic black lettering on white material, and the unique appearance and feel of cards printed from an engraved plate was seen as a desirable indicator of expertise. Technological advancements influenced fashion in the late twentieth century, and today a new generation of designers has emerged.

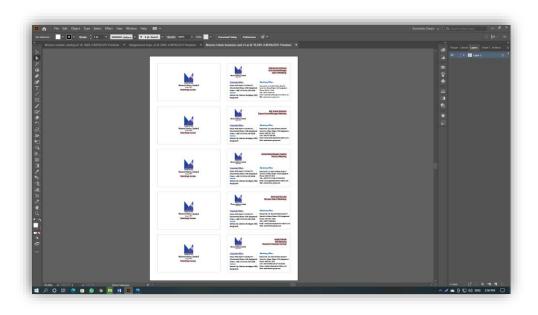

Fig 4.2.1: Business Card for Monno Ceramics Working Process1.

The two most significant visual options for branding are logos and color schemes. These aspects will not only influence the design of your business card, but they will also have an impact on other areas such as layout and identity.

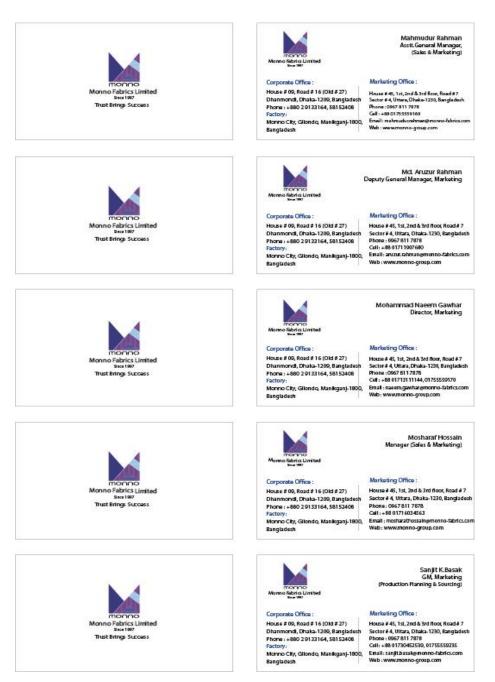

Fig 4.2.2: Business Card for Monno Ceramics Final Output.

## 4.3. Monno Ceramic Letterhead.

The heading at the top of a sheet of letter paper is known as a letterhead, or letterheaded paper in Nigerian English (stationery). The word "letterhead" is frequently used to refer to the entire page having such a heading imprinted on it.

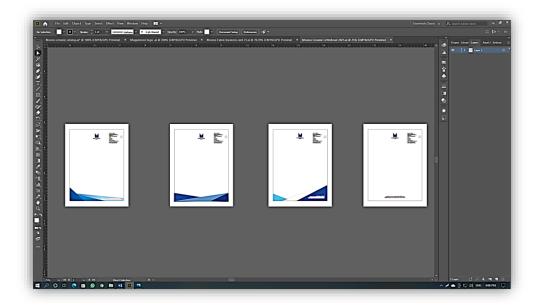

Fig 4.3.1: Monno ceramic Letterhead Working Process1.

Many businesses and individuals choose to use a word processor or other software tool to generate a letterhead template. This usually has the same information as pre-printed stationery but at a reduced price. Letterhead can then be printed on stationery or plain paper as desired, or supplied electronically, using a local output device.

Letterheads are often produced using offset or letterpress techniques. Company letterheads are printed in A4 format in most countries outside of North America (210 mm x 297 mm). The letter size in North America is usually 8.5 x 11 inches (215 x 280 mm).

Even though contemporary technology makes letterheads incredibly easy to copy, they are nevertheless used as proof of legitimacy.

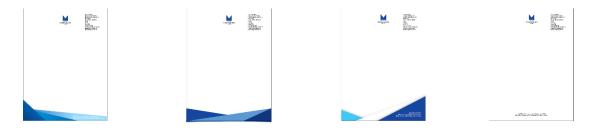

Fig 4.3.2: Monno ceramic Letterhead Final Output.

## 4.4. Monno Ceramic Brochure

A brochure is a folded informational or advertising paper sheet that can be folded into a template, booklet, or leaflet. Brochures are promotional publications that are often intended to promote a company, organization, products, or services, as well as to enlighten potential customers or members of the public about their benefits.

A brochure is a type of corporate marketing material that is used to advertise a product or service.

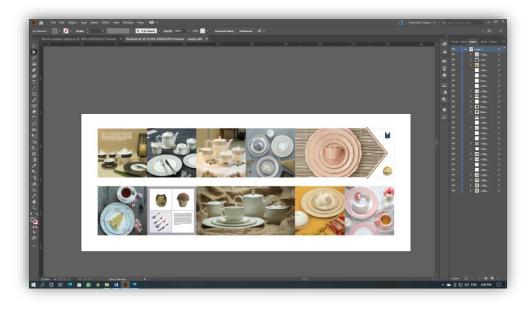

Fig 4.4.1: Monno ceramic Brochure Working Process1.

A brochure is similar to a magazine, except it contains images of the product or service that the company is marketing. Different varieties of brochures exist based on many factors, such as Gate Fold Brochure, Fold Brochure, Trifold Brochure, and Z-Fold Brochure. Brochures are delivered in a variety of methods, such as newspaper inserts, handouts, mail, and brochure racks in high-traffic areas, particularly tourist areas. They may be categorized as "grey literature." A brochure is often folded and contains simply summary information with a promotional bent.

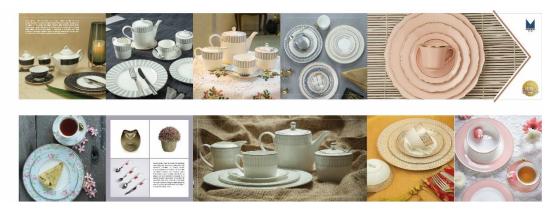

Fig 4.4.2: Monno ceramic Brochure Final Output.

A booklet is generally made up of numerous sheets of paper tied together using staples, string, or plastic binding. An insert, flyer, or bulletin, on the other hand, is a single sheet of unfolded paper.

The bi-fold (a single sheet printed on both sides and folded into halves) and tri-fold (a single sheet printed on both sides and folded into half) are the Other brochure folds include the accordion or "z-fold" method, the "c-fold" approach, and so on. Larger pages are folded into four, five, or six panels, such as those with comprehensive maps or large photo spreads. Booklet brochures are eight or more panels made up of numerous pages that are saddle-stitched, stapled on the creased edge, or perfect bound like a paperback book.

### 4.5. Image Editing in Photoshop 01

Image editing is seen as a creative and artistic endeavor. Image editing is used to remove undesired features such as dust particles and scratches, modify the geometry of the image such as rotating and cropping, correct for lens aberrations, sharpen or soften the image, make color adjustments, and add special effects. Image editing jobs are frequently repetitious and need extensive processing. Manual image editing on classic analog images necessitates a high degree of skill and meticulous attention to detail. For modifying photographs, image editing software apps are also available. Unlike previous approaches, these tools allow for complex picture editing operations such as data compression, photo organizing, and image property selection.

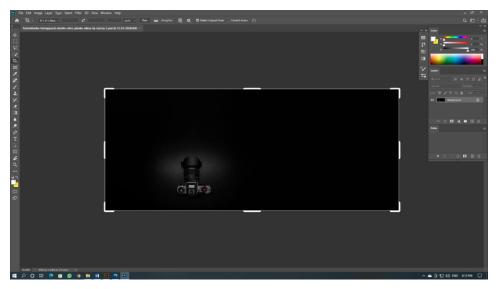

Fig 4.5.1: Image Editing in Photoshop 01 Working Process.

Image editing may be divided into two types: pixel editing and parametric picture editing in digital image processing. Pixel editing is concerned with modifying a picture at the pixel level. Parametric image editing, on the other hand, is concerned with modifying the look of a picture without affecting the original. Image editing comes with several advantages. It improves the original photographs to meet the needs of the user. They can enhance the image's color and vibrancy. It aids in presenting the greatest picture possible in the viewers' best interests.

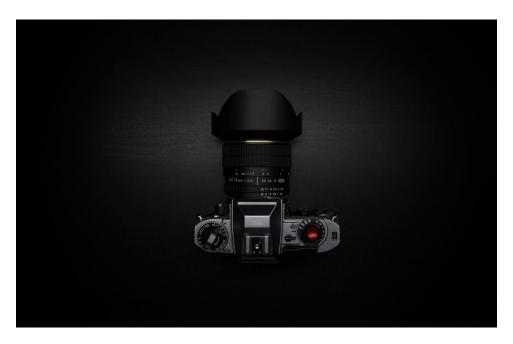

Fig 4.5.2: Image Editing in Photoshop 01 Output.

Image editing has a few disadvantages. Advanced picture editing software is costly, and understanding and familiarizing oneself with its functions might take a long time. Furthermore, some individuals believe that modified photos are incorrect or misleading, resulting in a bad perception of image manipulation.

## 4.6. Flyer Design:

Flyers are large-scale paper ads that are distributed publicly, in person, or over the mail to help your company stand out from its competitors. Flyer design services may range from simple booklets to full-color glossy circulars. Single and double-sided flyers, bifold and tri-folded flyers, postcards, look books, and bespoke dimensions are all available. Whatever you select, make sure it's relevant to your company and target demographic.

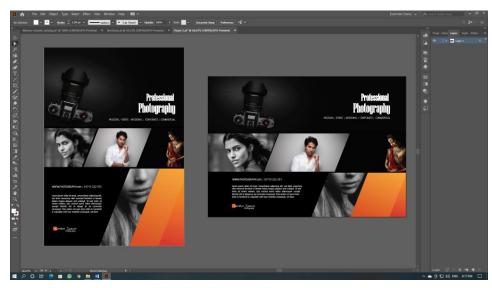

Fig 4.6.1: Flyer Design Working Process.

You want an eye-catching, custom-tailored introduction to your business on a welldesigned flyer because it's frequently the first point of contact with a potential customer. It should be tailored to your target audience, educate them about your company's services, and pique their interest in your product.

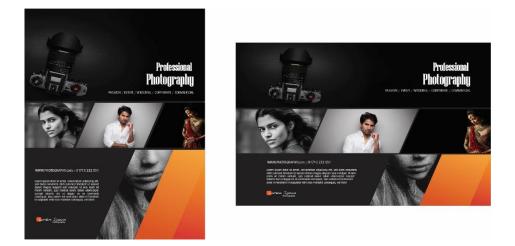

Fig 4.6.2: Flyer Design Final Output.

They're a unique approach to concretely communicating your message. Customers who can physically handle your goods will be more likely to remember the information contained therein.

## 4.7. Magpie Communication Logo

The customer for this project was Magpie Communication, whose service is to provide the globe. They aim to send the notion that the delivery service is quick and trustworthy. So, keeping their philosophy in mind, I started thinking about how I might develop this logo. Then I started with their name's typography and turned it into a Magpie since we all know that of all the birds, the Magpie is the quickest and most intelligent. Then there's the color, which I chose to be black. since the magpie is a dark-colored bird in real life, I selected black to represent the magpie bird. It's an achromatic color, meaning it doesn't have a hue, like white or gray.

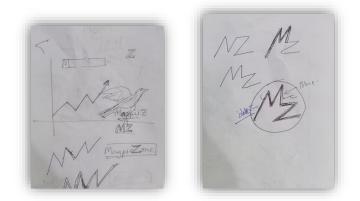

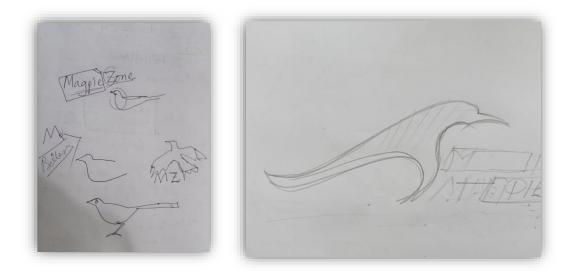

Fig 4.7.1: Magpie Communication Logo Sketch.

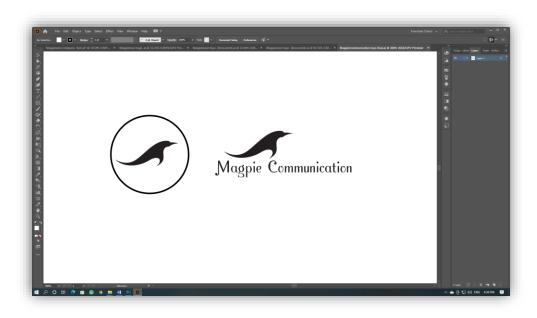

Fig 4.7.2: Magpie Communication Logo Working Process.

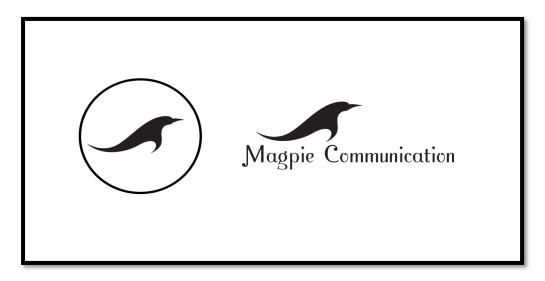

Fig 4.7.3: Magpie Communication Logo Final View.

### 4.8. Magpie Communication Business Card

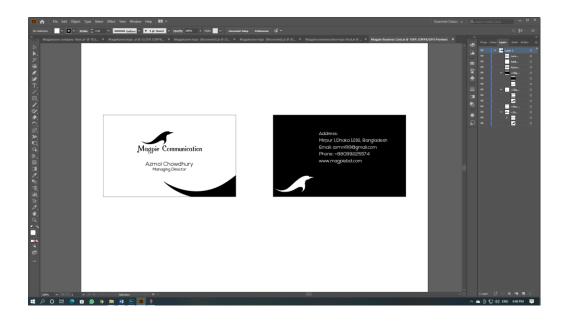

Fig 4.8.1: Magpie Communication Business Card Working Process.

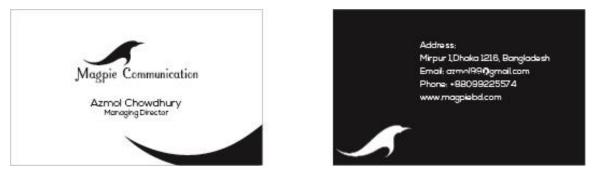

Fig 4.8.2: Magpie Communication Business Card Final File.

## 4.9. Magpie Communication Flyer

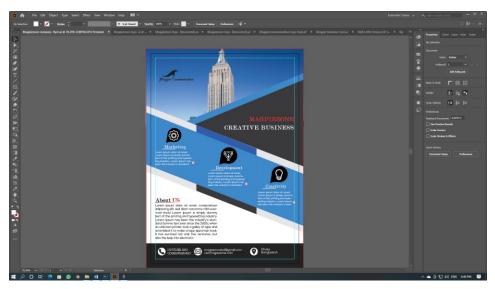

Fig 4.9.1: Magpie Communication Flyer Working Process.

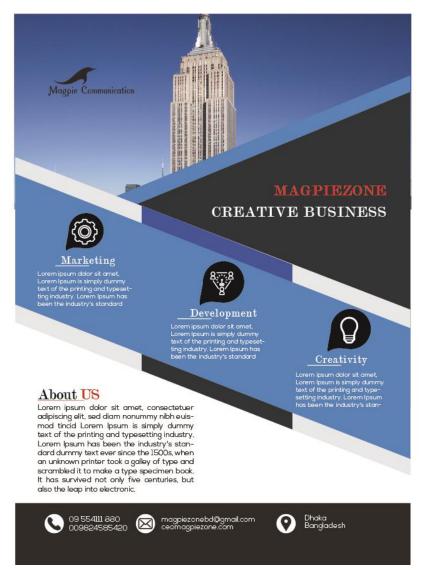

Fig 4.9.2: Magpie Communication Flyer Final Output.

### 4.10. Monno Cafe menu card:

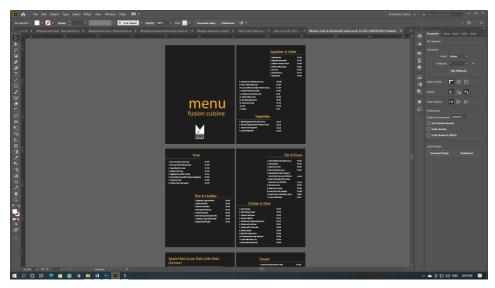

Fig 4.10.1: Monno Cafe menu card Working Process.

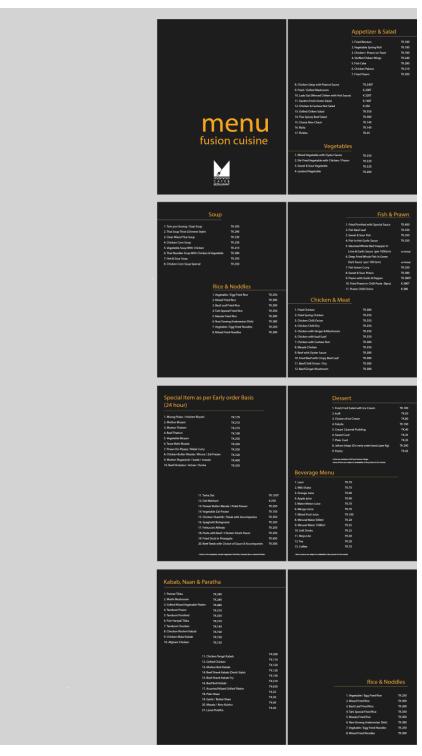

Fig 4.10.2: Monno Cafe menu card Final View.

## 4.11. Calendar Design:

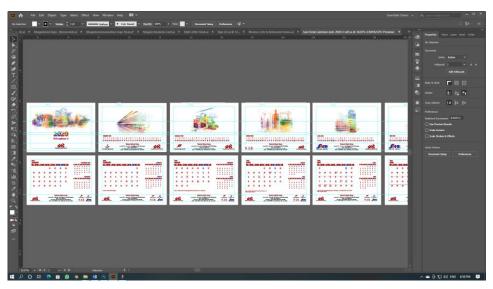

Fig 4.11.1: A Calendar Design Working Process.

| 2020<br>_et. |  | Terretoria |  | Asta<br>Record |                                        |  | There are a second second seco |  |
|--------------|--|------------|--|----------------|----------------------------------------|--|----------------------------------------------------------------------------------------------------|--|
|              |  |            |  |                | ······································ |  |                                                                                                    |  |

Fig 4.11.2: A Calendar Design Final.

### 4.12. Image Editing in Photoshop 02

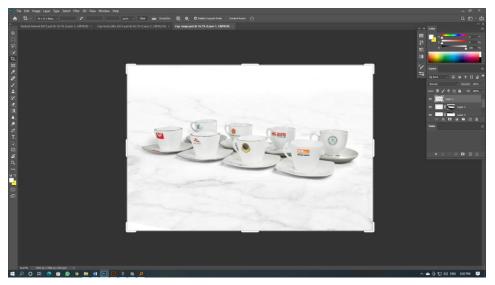

Fig 4.12.1: Image Editing in Photoshop 02 Working Process.

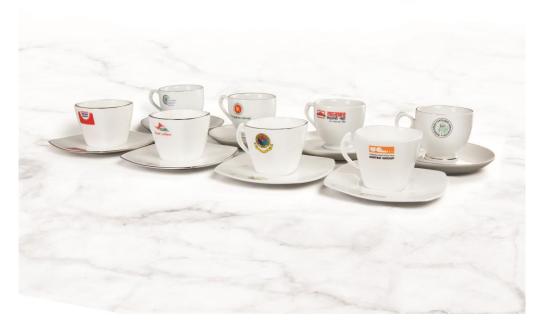

Fig 4.12.2: Image Editing in Photoshop 02 Final View.

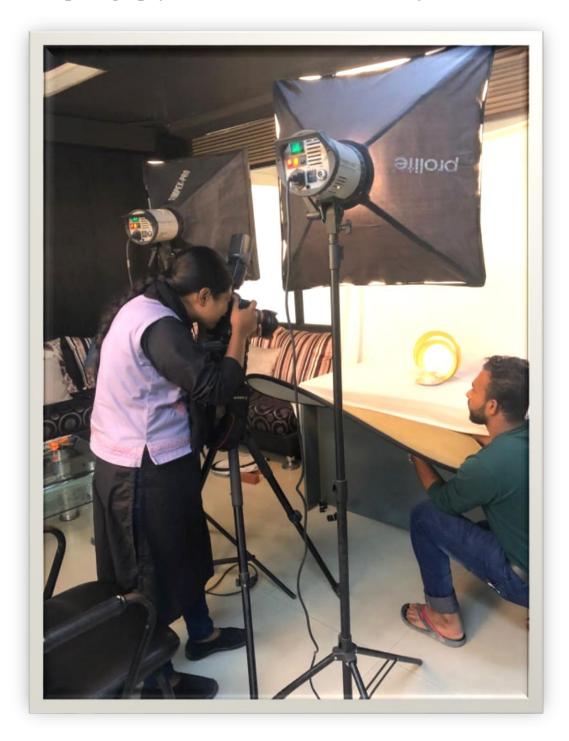

### 4.13 Product photography shoot at Monno ceramic factory

Fig 4.13.1: Product photography shoot at Monno ceramic factory 01.

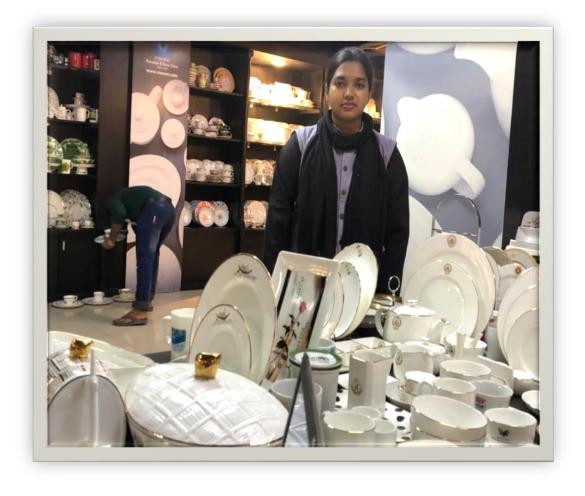

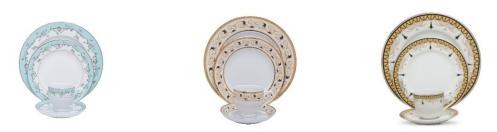

Fig 4.13.2: Product photography shoot at Monno ceramic factory 02.

## CHAPTER 5 OVERALL CONTRIBUTION

#### 5.1 Discussion of my role in comparison of our works:

As a Graphic visualizer, understanding creative briefs, preparing rough drawings, and presenting ideas were all part of my job. Visualize how projects will appear and feel by the brief and brand requirements. In addition, I was responsible for managing and directing the clientele.

Graphic Visualizer is a job title in the advertising industry. In this, to develop beautiful and imaginative presentations, high-quality artworks are required. A good aesthetic sensibility is required. Visualize how projects will appear and feel by the brief and brand requirements. Create graphics and designs that are consistent with the design and communication goals. Think beyond the box to come up with innovative design concepts, images, and layouts. Collaborate with instructional designers as part of a team. Graphic Visualizer is not a Graphic Visualizer, as we all know. The Graphic Visualizer's duties and responsibilities are entirely different.

This internship endeavor has taught me a great deal. My contribution to the project was substantial because I was in with the entire team.

# CHAPTER 6 DISCUSSION & CONCLUSION

#### 6.1 Discussion:

I represented all of my design proofs in software. The major program I used was Adobe Illustrator and Adobe Photoshop.

Business cards, calendar designs, flyers, logo design, menu card design, brochures, typography, letterhead design, and catalog design were all created with Adobe Illustrator.

I edited the photograph in Adobe Photoshop, then added color to the outlines that looked alive and wonderful.

Color selection was quite difficult, but after some thinking, I came up with a palette of vibrant and lovely hues.

#### **6.2 Conclusion:**

The internship provides in-depth practical information and develops skills, both of which are necessary for career success. It also broadens our intellectual horizons. I've gained a variety of experiences that have aided in the development of my potential as a competent worker. For my internship, I've picked "Graphic Visualization" R&B Creative Studio Production.

During my internship, I got the opportunity to work with some amazing people that are quite knowledgeable in this sector. They have taught me a great deal. As a Graphic Designer, I had the chance to work on a variety of projects, all of which provided me with valuable professional experience and improved my skills.

I am optimistic that I will be able to put all of these talents to good use in my future career.

#### REFERENCES

- 1. <u>https://careers.umbc.edu/employers/internships/what-is-an-internship/</u>

   Time: 04:50 PM

   Date: 1/10/2021
- 2. <u>https://www.css.edu/about/blog/the-importance-of-internships-how-students-</u> employers-both-reap-the-benefits/

Time: 04:50 PM

Date: 1/10/2021

- 3.
   <u>https://www.techradar.com/reviews/adobe-photoshop-cc-2021</u>

   Time: 04:50 PM
   Date: 1/10/2021
- 4. https://en.wikipedia.org/wiki/Adobe\_Photoshop

Time: 04:50 PM

Date: 1/10/2021

| 5. | https://pcwonderland.com/adobe-illustrator-cc-2021-free-download/ |                 |  |  |  |  |
|----|-------------------------------------------------------------------|-----------------|--|--|--|--|
|    | Time: 04:50 PM                                                    | Date: 1/10/2021 |  |  |  |  |
| 6. | https://en.wikipedia.org/wiki/Adobe_Illustrator                   |                 |  |  |  |  |
|    | Time: 04:50 PM                                                    | Date: 1/10/2021 |  |  |  |  |
| 7. | https://en.wikipedia.org/wiki/Black                               |                 |  |  |  |  |
|    | Time: 04:50 PM                                                    | Date: 1/10/2021 |  |  |  |  |